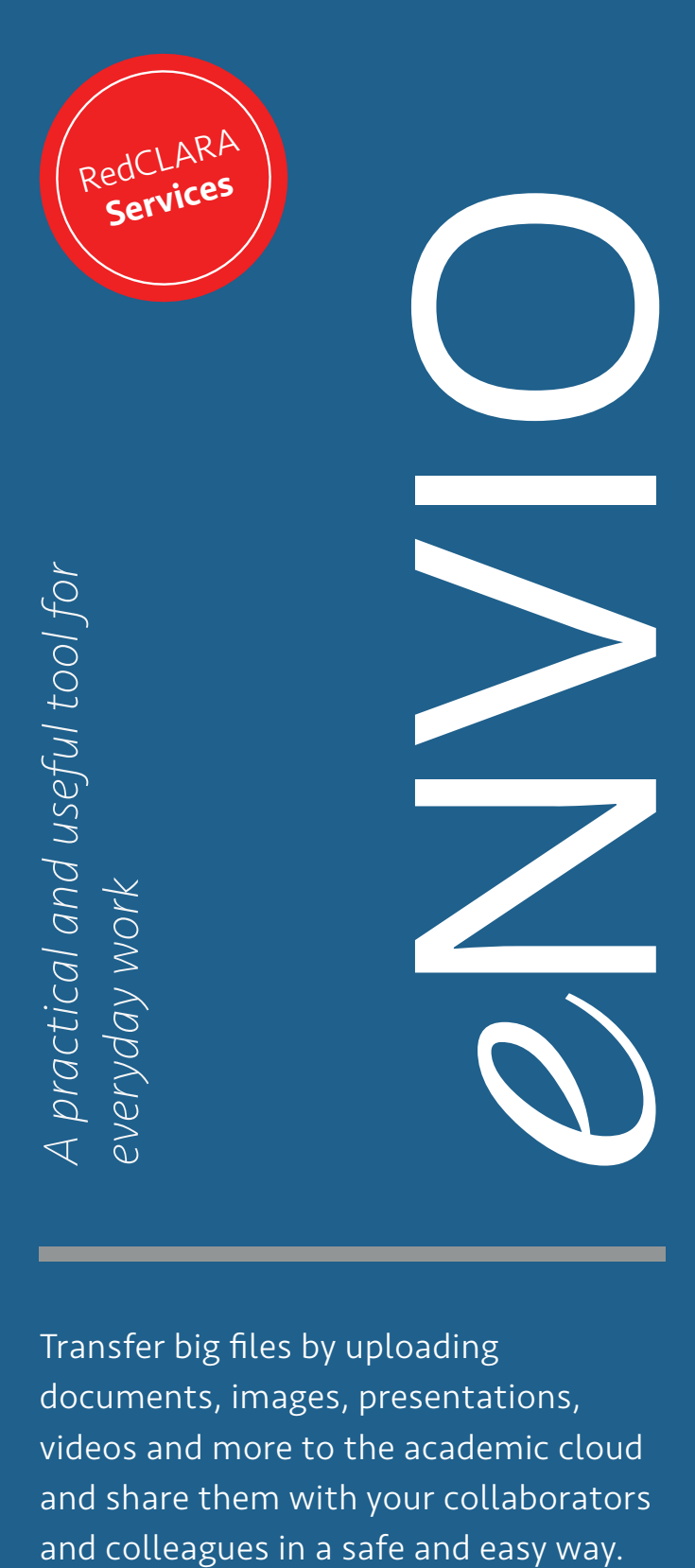

Transfer big files by uploading documents, images, presentations, videos and more to the academic cloud and share them with your collaborators

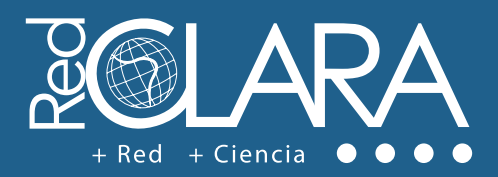

## $\overline{\circ}$

## Who can use eNVIO?

**eNVIO** is available for all the users and research communities that are part of the NREN's connected to RedCLARA and have registered at **colaboratorio.redclara.net**. This service, as well as the others available in Colaboratorio, can be integrated to the websites of the Latin American and European networks.

## How to use eNVIO?

- **Login in RedCLARA's Colaboratorio**, and click in the service button.
- **2** Complete the fields of the form, choose the file to be sent and write the recipient email (you have up to 10GB for every transfer).
- ❸ **Define the period of time in which the material will be available for download**; after 20 days the system will delete your files automatically.
- **eNVIO allows you to upload files with extensions doc, xls, pdf, docx, odt, xlsx, mov, rar and zip**. If you want to send more than one file or your document has a different extension, compress them and use one of the two last formats to upload them.
- Only the **people you have shared the file with, will**  6 **receive an email with a link to download it**.

## *More collaboration, more information*

To know more about eNVIO check out the video of the service: elcira.redclara.net/tutorials.html

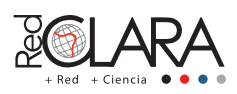

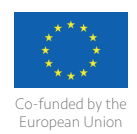

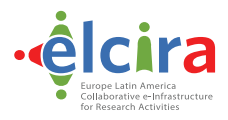

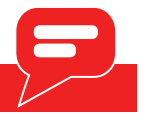